# **BM24 Anmeldung über die E-Dart-Gemeinschaft Webseite:**

Voraussetzung ist das ein Benutzerkonto über die E-Dart-Gemeinschaft besteht (mindestens 1 Turnier gespielt)

- 1. Rufe folgende Webseite auf: [https://e-dart-gemeinschaft.de](https://e-dart-gemeinschaft.de/) und gehe auf Anmelden
- 2. Mit Benutzernamen und Passwort anmelden
- 3. Nach der Anmeldung gelangst Du direkt in Deinen Bereich (Mein Profil).

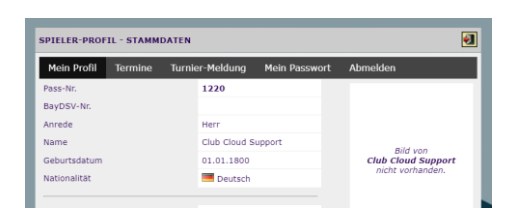

4. Dort auf den Reiter "Turnier-Meldung" klicken

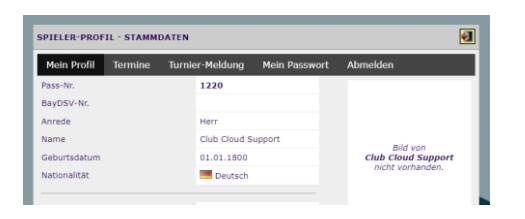

5. Turnier aussuchen und auf "Anmelden" klicken

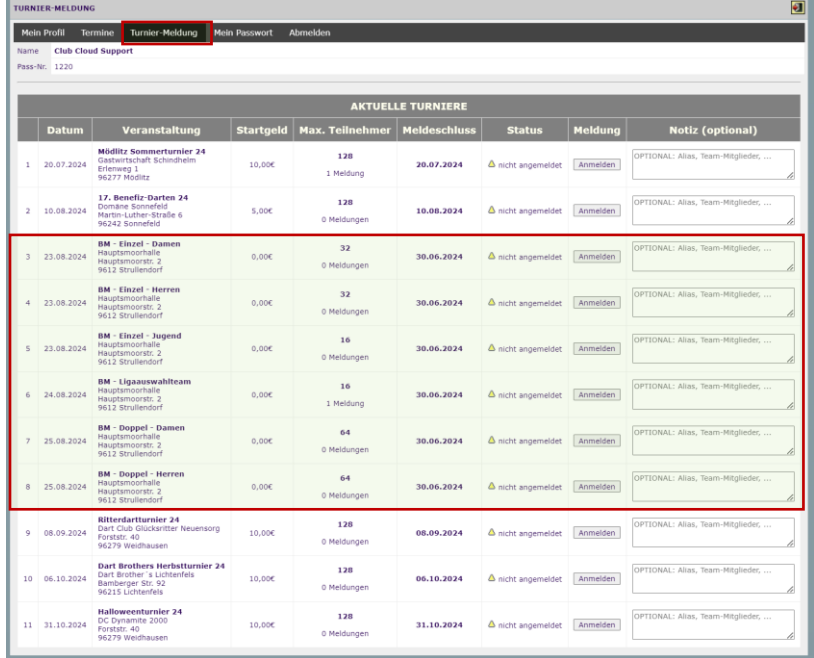

Erklärung:

## **Einzel-Anmeldung:**

- a. Anmelden-Drucktaste betätigen
- b. Rechnung folgt per E-Mail oder WhatsApp

## **Doppel-Anmeldung:**

- a. Notizfeld ausfüllen: Doppel-Partner angeben (Pass-Nr., Name, Vorname, …)
- b. Anmelden-Drucktaste betätigen
- c. Rechnung folgt per E-Mail oder WhatsApp

#### **Liga-Auswahl-Team-Anmeldung:**

- a. Notizfeld ausfüllen: Alle Teammitglieder angeben (Pass-Nr., Name, Vorname, …)
- b. Anmelden-Drucktaste betätigen
- c. Rechnung folgt per E-Mail oder WhatsApp

# **Meldungen sind nur bis zum angegebenen Meldeschluss (30.06.2024) möglich.**

Außerdem können Abmeldungen bis zum Meldeschluss direkt im System vorgenommen werden.

#### **Abmeldung:**

- a. Abmelde-Drucktaste betätigen
- b. Abmeldung mit OK bestätigen

Sollte es Fragen geben, wendet Euch bitte an [info@e-dart-gemeinschaft.de](mailto:info@e-dart-gemeinschaft.de)

Vielen Dank für Eure Bereitschaft unsere Webseite zu nutzen.

Mit sportlichen Grüßen

Markus "Balu" Weis Spielleiter E-Dart-Gemeinschaft Oberfranken 2006 e.V.